# SDN ONOS Developer Installation

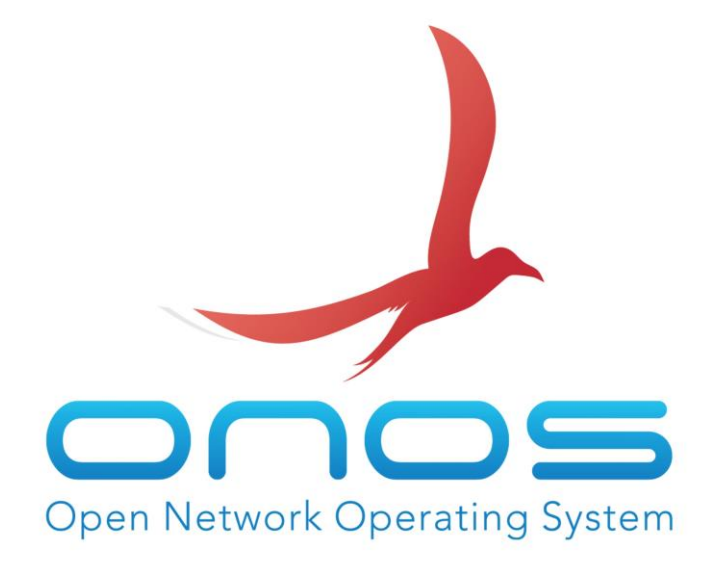

Wolfgang Hurst

# **1 Einleitung**

#### **1.1 Dieses Dokument und das Ziel**

In diesem Dokument geht es darum auf einer vorhandenen Ubuntu 16.04 LTS Installation ein ONOS Developer System zu installieren.

In diesem Dokument geht es nicht darum wie man ONOS konfiguriert oder bedient. Sondern nur um die Installation.

Eine Developer Version von ONOS hat den Vorteil (oder Nachteil) das man es manuell starten muss und wenn man CRTL-C drückt ist ONOS weg. Das eignet sich ganz hervorragend um Tests durchzuführen und um eigene Module zu installieren.

Für eine Produktion ist diese Art nicht geeignet, nicht im Geringsten.

#### **1.2 Voraussetzungen**

Für die Installation von ONOS ist eine Maschine nötig.

Als Referenz dient mein Dokument "Installation Ubuntu 1604 Server" mit etwa 8 bis 12 GB Hauptspeicher und einer 16 GB großen Platte. ONOS basiert auf Java mit einer Art Applikation Server dem Apache Karaf. Von daher brauchen wir hier etwas mehr Bum.

### **2 Installation**

#### **2.1 Software Pakete nachinstallieren**

Damit das alles funktioniert wird auf dem Host noch etwas Software benötigt. Wir brauchen das Java 8 mit Maven etwas Python und Zip

```
apt -y install java-common java-wrappers default-jdk default-jre openjfx
apt -y install git git-core
apt -y install python zip
```
#### **2.2 Benutzer erstellen**

Für die Installation von ONOS brauchen wir erst einmal einen Benutzer der die Quellen holt und den temporären ONOS startet.

```
useradd -s /bin/bash -c "ONOS Developer Install" -m onos
passwd onos
```
#### **2.3 Login als ONOS User und Quellen holen**

Am besten loggt man sich jetzt mit SSH als ONOS User ein, anstatt ständig mit su zu arbeiten. Als Benutzer ONOS holen wir uns per GIT nun die Quellen und legen das ganze unter unser Heimatverzeichnis.

cd git clone https://gerrit.onosproject.org/onos

#### **2.4 Auschecken der korrekten Version**

Im GIT sind viele Versionen inkl. Betas und RCs enthalten. Mit git tag kann man die sich alle anschauen. Wir brauchen die Version 1.8.2

```
cd ~/onos
git checkout tags/1.8.2
```
Nachtrag. Ich habe im Verlaufe der nächsten Dokumente die Version auf 1.9.0 geändert, ohne irgendwelche Probleme.

#### **2.5 Einrichten des Environment**

Im ONOS Quellbaum gibt es eine Datei die wir in unseren Environment einpflegen können. Es definiert alle Variablen die wir brauchen und die nötig sind. In Dieser Datei stehen auch das Password und der Username für den Zugriff nachher drin. Default ist das der Benutzer onos mit dem Password rocks. Der hat aber nichts mit unserem UNIX User zu tun.

In der Datei sind auch die Applikationen in ONOS APPS definiert, die ONOS starten soll. Das kann man entsprechend anpassen um z.B. gleich den DHCP Server hochzufahren oder so.

```
cd
echo >>.bashrc
echo '# adding ONOS' >>.bashrc
echo '. ~/onos/tools/dev/bash_profile' >>.bashrc
```
Danach loggen wir uns neu ein, damit das Environment greift.

#### **2.6 SSH Key erstellen und Self-Login**

Das ist leider nötig, damit er sich bei der Installation nicht lang macht. Wir brauchen für den Benutzer ein SSH Key und einmal ein Login auf sich selbst, damit der Hostkey gespeichert wird. Tut man das nicht bricht er später mit dem Fehler do known hosts: hostkeys foreach failed: No such file or directory ab

```
cd
ssh-keygen -t rsa
ssh onos@localhost
exit
```
#### **2.7 Starten des ONOS**

Ja ! Starten des lokalen temporären ONOS ist gleich verbunden mit dem holen der nötigen Software und zusammen schrauben. Das ganze läuft über buck und ist ein Build System von Facebook. Da es noch nicht genug Build Systeme gibt, hat man jetzt noch eins, welches über ein eigenes Repository verfügt, toll, egal.

Zum Starten wird hier ganz einfach ein Alias verwendet und der Rest funktioniert wie von Zauberhand.

cd \$ONOS\_ROOT; ok clean

Dabei wird buck aktualisiert, er holt sich alles was er braucht, baut alles zusammen, startet ein lokalen Karaf Server und dort ein ONOS. Auf der Konsole verfällt er in ein Log. Sobald man hier CTRL-C drückt wird wieder alles beendet. Der Zugriff auf ONOS ist nur über ein anderes Terminal oder über Web möglich.

# **3 Testen**

Wir wollen nur kurz testen ob es geht. Wir loggen uns noch einmal als onos User ein und machen ein "Telnet" auf ONOS. Das sieht dann so aus:

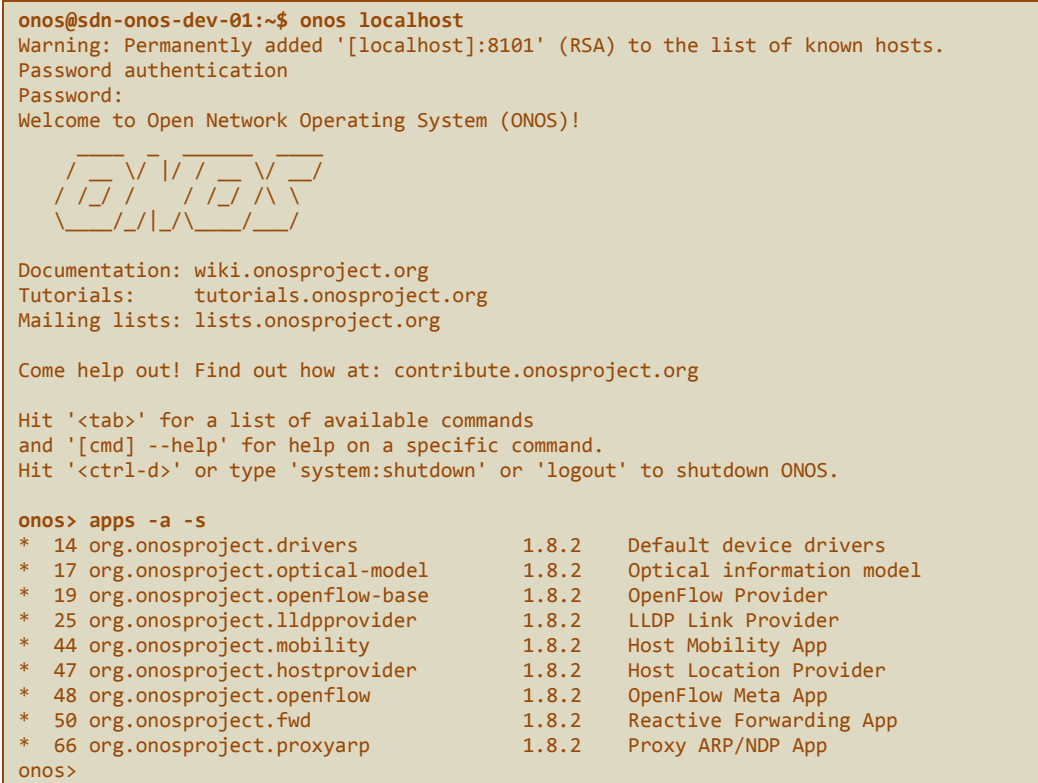

Ok, rennt. Dann schauen wir uns die Web-UI an. Die URL muss man natürlich anpassen, weil ihr vermutlich nicht den Hostnamen oder die gleiche IP habt, aber der Port passt.

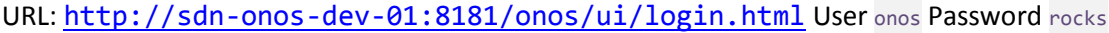

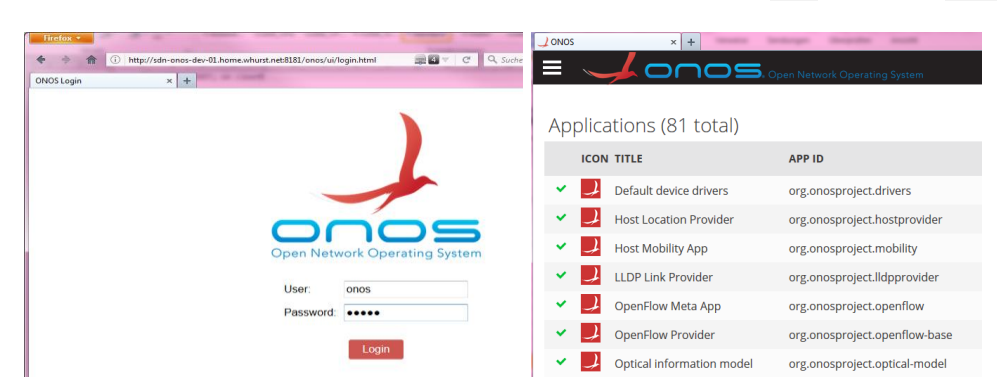

## **4 Nach einem Reboot**

#### **4.1 Manueller Start**

Nach einem Reboot braucht man sich nur noch als onos User anmelden und ONOS starten

cd \$ONOS\_ROOT; ok clean

Das war es

#### **4.2 Automatischer Start**

Wenn man will das ONOS beim Booten gleich hochkommen soll, gibt es ein Problem. Wir brauchen jetzt screen, wir müssen auf die Konsole drauf. Weiterhin ein Start Script das wir benutzen können. Eigentlich drei damit das klappt.

Wir brauchen kurz noch einmal Root Rechte um screen zu installieren und um in der /etc/rc.local ein Script zu starten.

```
apt -y install screen
echo 'screen -d -m bash /home/onos/start_on_boot.sh' >/etc/rc.local.onos
```
Leider hat "jemand" am Ende von /etc/rc.local ein exit platziert, was es uns schwierig macht, wir müssen die Datei editieren und folgende Zeile vor das exit hinzufügen:

```
su - onos -c "bash /etc/rc.local.onos"
```
Damit wird als ROOT das Script /etc/rc.local.onos aufgerufen aber im Kontext des Users onos. Und der startet dann screen. screen unter Root zu starten wäre nicht zielführend, weil der Benutzer onos dann keinen Zugriff drauf hätte.

Als Benutzer onos schreiben wir jetzt noch ein Script welches von screen gestartet wird, wo wir nur unseren onos starten. Jedoch können wir hier nicht ok benutzen, weil es ein Alias ist.

```
echo '. ~/onos/tools/dev/bash_profile' >start_on_boot.sh
echo "cd \$ONOS_ROOT; NO_BUCKD=1 onos-buck run onos-local -- clean" >>start_on_boot.sh
```
Das testen wir jetzt in dem wir Rebooten und schauen was passiert. Man sollte danach den Prozess sehen. Nun kann man sich als onos Einloggen und mittels screen -r sich die Session holen. Mit CTRL-A D kann man den screen wieder verlassen, ihn aber weiterlaufen lassen. Ganz nett.

# **5 Updaten und Versionswechsel**

Durch GIT und durch den Umstand dass wir das "nur" brauchen für den Start und BUCK alles als Binary holt, können wir extrem schnell die Version von ONOS ändern.

Dazu stoppen wir ONOS vollständig und gehen in das ONOS GIT Verzeichnis. Dort können wir dann mit GIT einfach die Version ändern und ONOS ganz normal starten. Auf Updaten ist möglich. Das ist ganz praktisch.

Beispiel Update von 1.8.2 auf 1.9.0 …

```
onos@sdn-onos-dev-01:~/onos$ git checkout tags/1.9.0
Vorherige Position von HEAD war 4a58d77... Tagging 1.8.2
HEAD ist jetzt bei 1bbaaaa... Tagging 1.9.0
onos@sdn-onos-dev-01:~/onos$ ok clean
Not using buckd because NO_BUCKD is set.
[-] PROCESSING BUCK FILES...FINISHED 1,7s [100%] \bullet New buck daemon
[-] DOWNLOADING... (0,00 B/S AVG, TOTAL: 0,00 B, 0 Artifacts)
[-] BUILDING...FINISHED 4m43,4s [100%] (743/743 JOBS, 598 UPDATED, 598 [80,5%] CACHE 
MISS)
tar: Schreibfehler
Running clean installation...
# Host [localhost]:8101 found: line 2
/home/onos/.ssh/known_hosts updated.
Original contents retained as /home/onos/.ssh/known_hosts.old
Creating local cluster configs for IP 127.0.0.1...
Waiting for karaf.log
INFORMATION: Installing and starting initial bundles
```
### **6 Installationsprotokoll**

#### **6.1 Arbeiten als Root**

```
whurst@sdn-onos-dev-01:~$ sudo su -
root@sdn-onos-dev-01:~# apt -y install java-common java-wrappers default-jdk default-jre 
openjfx
Paketlisten werden gelesen... Fertig
Abhängigkeitsbaum wird aufgebaut.
Statusinformationen werden eingelesen.... Fertig<br>Die folgenden zusätzlichen Pakete werden Installiert<br>- ca-certificates-java dbus-x11 default-jdk-headless default-jre-headless fonts-dejavu-extra gconf-service gconf-service
blabla
Holen:4 http://de.archive.ubuntu.com/ubuntu xenial/main amd64 libbonobo2-0 amd64 2.32.1-3 [211 kB]
blabla
Holen:142 http://de.archive.ubuntu.com/ubuntu xenial/universe amd64 va-driver-all amd64 1.7.0-1 [4.620 B]<br>Holen:143 http://de.archive.ubuntu.com/ubuntu xenial/main amd64 vdpau-driver-all amd64 1.1.1-3ubuntu1 [4.674 B]<br>Es w
Noch viel mehr blabla
done.
done.
root@sdn-onos-dev-01:~# apt -y install python zip
Paketlisten werden gelesen... Fertig<br>Abhängigkeitsbaum wird aufgebaut.<br>Statusinformmationen werden eingelesen.... Fertig<br>»python« ist bereits die neuste Version (2.7.11-1).<br>python wurde als manuell installiert festgelegt.<br>
zip<br>
2 izhtalisiert, 1 neu installiert, 0 zu entfernen und 0 nicht aktualisiert.<br>
Es müssen 158 kB an Archiven heruntergeladen werden.<br>
Nach dieser Operation werden 587 kB Platterplatz zusätzlich benutzt.<br>
Holen:1 http://d
root@sdn-onos-dev-01:~# useradd -s /bin/bash -c "ONOS Developer Install" -m onos
root@sdn-onos-dev-01:~# passwd onos
Geben Sie ein neues UNIX-Passwort ein:
Geben Sie das neue UNIX-Passwort erneut ein:
passwd: password updated successfully
root@sdn-onos-dev-01:~#
```
#### **6.2 Arbeiten als Benutzer ONOS**

```
onos@sdn-onos-dev-01:~$ cd
onos@sdn-onos-dev-01:~$ git clone https://gerrit.onosproject.org/onos
Klone nach 'onos' ...
remote: Counting objects: 71008, done
remote: Finding sources: 100% (54543/54543)
Empfange Objekte: 100% (292771/292771), 96.70 MiB | 208.00 KiB/s, Fertig.
remote: Total 292771 (delta 20643), reused 284778 (delta 20643)
Löse Unterschiede auf: 100% (109565/109565), Fertig.
Prüfe Konnektivität ... Fertig.
onos@sdn-onos-dev-01:~$ cd onos
onos@sdn-onos-dev-01:~/onos$ git checkout tags/1.8.2
Note: checking out 'tags/1.8.2'.
You are in 'detached HEAD' state. You can look around, make experimental
changes and commit them, and you can discard any commits you make in this
state without impacting any branches by performing another checkout.
If you want to create a new branch to retain commits you create, you may
do so (now or later) by using -b with the checkout command again. Example:
  git checkout -b <new-branch-name>
HEAD ist jetzt bei 4a58d77... Tagging 1.8.2
onos@sdn-onos-dev-01:~/onos$ cd
onos@sdn-onos-dev-01:~$ echo >>.bashrc
onos@sdn-onos-dev-01:~$ echo '# adding ONOS' >>.bashrc
onos@sdn-onos-dev-01:~$ echo '. ~/onos/tools/dev/bash_profile' >>.bashrc
onos@sdn-onos-dev-01:~$
```
#### **6.3 Starten vom ONOS**

**onos@sdn-onos-dev-01:~\$ echo \$ONOS\_ROOT** /home/onos/onos **onos@sdn-onos-dev-01:~\$ cd \$ONOS\_ROOT; ok clean** Updating Buck... % Total % Received % Xferd Average Speed Time Time Time Current Dload Upload Total Spent Left Speed 100 43.8M 100 43.8M 0 0 187k 0 0:03:59 0:03:59 --:--:-- 214k Archive: cache/buck-v2016.12.02.01.zip inflating: buck extracting: .buck\_version creating: plugins/ inflating: plugins/onos.jar inflating: plugins/yang.jar Successfully updated Buck in /home/onos/onos/bin/buck to buck-v2016.12.02.01.zip Not using buckd because NO\_BUCKD is set. [-] PROCESSING BUCK FILES...FINISHED 2,4s [100%] a New buck daemon [-] DOWNLOADING... (0,00 B/S AVG, TOTAL: 0,00 B, 0 Artifacts) [-] BUILDING...FINISHED 9m15,4s [100%] (743/743 JOBS, 743 UPDATED, 743 [100,0%]) tar: Schreibfehler Running clean installation... **do\_known\_hosts: hostkeys\_foreach failed: No such file or directory** onos@sdn-onos-dev-01:~/onos\$ **onos@sdn-onos-dev-01:~/onos\$ cd onos@sdn-onos-dev-01:~\$ ssh-keygen -t rsa** Generating public/private rsa key pair. Enter file in which to save the key (/home/onos/.ssh/id\_rsa): /home/onos/.ssh/id\_rsa already exists. Overwrite (y/n)? y Enter passphrase (empty for no passphrase): Enter same passphrase again: Your identification has been saved in /home/onos/.ssh/id\_rsa. Your public key has been saved in /home/onos/.ssh/id\_rsa.pub. **onos@sdn-onos-dev-01:~\$ ssh onos@localhost** The authenticity of host 'localhost (::1)' can't be established. ECDSA key fingerprint is SHA256:2dk0on5dKpyftmlTzj+3yXN2xl8IJNHClSal6dNzf6U. Are you sure you want to continue connecting (yes/no)? yes Warning: Permanently added 'localhost' (ECDSA) to the list of known hosts. **onos@localhost's password: onos@sdn-onos-dev-01:~\$ Abgemeldet** Connection to localhost closed. **onos@sdn-onos-dev-01:~\$ cd \$ONOS\_ROOT; ok clean** Not using buckd because NO BUCKD is set. [-] PROCESSING BUCK FILES...FINISHED 2,5s [100%] a New buck daemon [-] DOWNLOADING... (0,00 B/S AVG, TOTAL: 0,00 B, 0 Artifacts) [-] BUILDING...FINISHED 3,0s [100%] (1/1 JOBS, 0 UPDATED, 0 [0,0%] CACHE MISS) tar: Schreibfehler Running clean installation... Host [localhost]:8101 not found in /home/onos/.ssh/known\_hosts Creating local cluster configs for IP 127.0.0.1... Waiting for karaf.log Mär 10, 2017 1:31:00 PM org.apache.karaf.main.Main launch<br>INFORMATION: Installing and starting initial bundles<br>Mär 10, 2017 1:31:00 PM org.apache.karaf.main.Main launch<br>INFORMATION: All initial bundles installed and set to Blabla 2017–03-10 13:31:13,103 | INFO | -message-handler | ApplicationManager | 145 - org.onosproject.onos-core-net - 1.8.2 |<br>Application org.onosproject.pathpainter has been installed<br>2017–03-10 13:31:13,116 | INFO